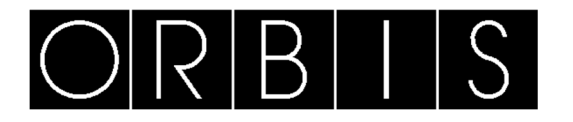

### *CONTAX D-10011 BUS VIARIS SOLAR*

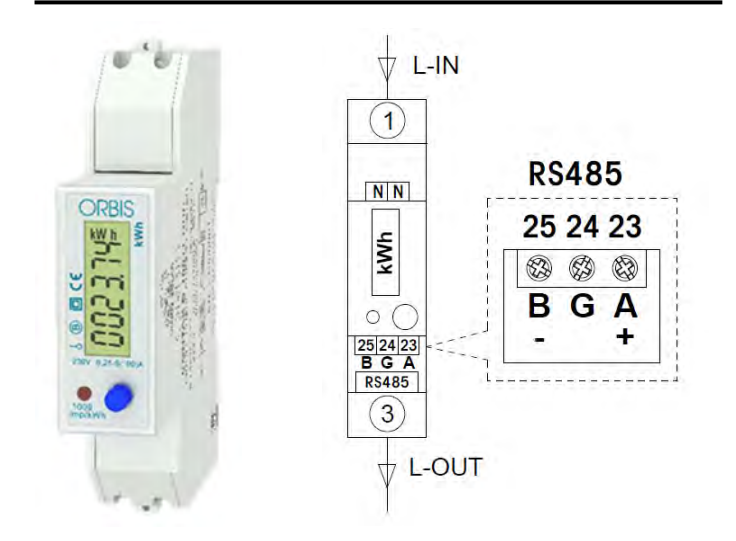

Contax **D-10011 BUS VIARIS SOLAR è** un contatore d'energia monofase bidirezionale a inserzione diretta su due fili, con comunicazione RS485 e protocollo Mod-bus, per l'installazione su binario DIN.

E' studiato per consentire l'integrazione delle stazioni di ricarica modelli VIARIS UNI / VIARIS COMBI+ negli impianti con produzione fotovoltaica monofase.

Il **CONTAX D-10011 BUS VIARIS SOLAR** consente di visualizzare a display le seguenti grandezze: Energia attiva diretta, Energia attiva inversa, Energia attiva, Tensione, corrente, Potenza attiva, Potenza apparente, attore di potenza e versione software.

Per l'integrazione della stazione di ricarica in una installazione in cui è presente un impianto fotovoltaico occorre attivare la configurazione solare accedendo via Wi-Fi all'indirizzo IP: 192.168.4.1 corrispondente alla pagina web di configurazione della stazione di ricarica **VIARIS** con versioni firmware 2.0.54 o successive**.**

Accedere al menu Installazione e attivare l'opzione Solare. Inserire le informazioni corrispondenti alla potenza dell'impianto fotovoltaico, se monofase o trifase e se l'energia prodotta è immessa o meno nella rete distributiva.

#### **INSTALLAZIONE**

ATTENZIONE: L'installazione e il montaggio di apparecchi elettrici devono essere realizzate da un installatore qualificato.

L'apparecchio deve essere installato in un quadro o in un armadio di distribuzione in modo da garantire che i morsetti collegati alla rete di alimentazione NON SIANO ACCESSIBILI quando l'installazione è completata.

ATTENZIONE: DOTARE NECESSARIAMENTE L'IMPIANTO di un interruttore automatico di protezione e con un dispositivo contro le sovratensioni, aventi valori adeguati , posto a monte del contatore, in prossimità di questo e facilmente accessibile.

Il dispositivo è protetto internamente dalle interferenze da un circuito di sicurezza. Ciò nonostante, alcuni campi elettromagnetici particolarmente forti potrebbero alterarne il funzionamento. Le interferenze si possono evitare tenendo conto delle regole qui di seguito indicate :

Non installare il dispositivo nei pressi di carichi induttivi (motori, trasformatori, contattori, ecc).

Si consiglia di predisporre una linea separata per l'alimentazione (laddove necessario, dotata di un filtro di rete).

Munire i carichi induttivi di soppressori di interferenze (varistori, filtri RC).

Quando l'apparecchio è installato, i morsetti di misura sono collegati in modo permanente e NON ACCESSIBILE. Non sono necessari particolari requisiti di ventilazione. Il contatore non è dotato di un controllo né della temperatura né dell'umidità.

#### **SCHEMI DI CONNESSIONE**

PRIMA DI COLLEGARE IL DISPOSITIVO, ACCERTARSI CHE I CONDUTTORI DA COLLEGARE NON SIANO IN TENSIONE. Rimuovere le protezioni frontali dei morsetti e collegare il contatore secondo lo schema, al termine dell'operazione ripristinare la sicurezza elettrica rimontando le protezioni dei morsetti nei rispettivi alloggiamenti.

Collegare il trasformatore **TMC100** in dotazione con la stazione di ricarica, a scelta, secondo uno dei tre possibili schemi indicati di seguito (vedere gli schemi riportati sul retro di questa istruzione).

- **Opzione 1**: Il **TMC100** è collegato all'uscita dell'inverter. Viene misurato ciò che l'impianto fotovoltaico genera.
- **Opzione 2**: Il **TMC100** è collegato dopo il nodo di connessione del fotovoltaico. Il consumo totale della casa viene misurato insieme al consumo della stazione di ricarica.
- **Opzione 3:** Il **TMC100** è collegato dopo il nodo di connessione del fotovoltaico, ma viene misurato solo il consumo della casa.

Collegare il contatore **CONTAX D-10011 BUS VIARIS SOLAR** prima del nodo di connessione come indicato in ciascuno dei tre schemi riportati sul retro di questa istruzione.

**L'opzione scelta deve essere indicata nello schema della pagina web della stazione.** 

#### **CARATTERISTICHE TECNICHE**

Tensione di alimentazione: 230 VAC ± 10%<br>Frequenza di riferimento: 50 Hz Frequenza di riferimento: 50 Hz<br>Corrente di riferimento 0.25-5 (100) A Corrente di riferimento della contra di riferimento di riferimento di riferito di riferito di riferito di riferi<br>Costante impulso: di riferito di riferito di riferito di riferito di riferito di riferito di riferito di rife Costante impulso: Impulsi lampeggio led: 90 ms  $\text{Display LCD:}$  LCD  $5 + 1$ Temperatura di esercizio:  $T^a$  di trasporto e stoccaggio:  $T^a$  di trasporto e stoccaggio:  $-20 \div +70$  °C T<sup>ª</sup> di trasporto e stoccaggio: Umidità media annua: 75 %<br>
Umidità massima: 95 % Umidità massima: 95 % Classe di precisione: Classe 1.000 Classe 1.000 Classe 1.000 Classe 1.000 Classe 1.000 Classe 1.000 Classe 1.000 Classe 1.000 Classe 1.000 Classe 1.000 Classe 1.000 Classe 1.000 Classe 1.000 Classe 1.000 Classe 1.000 Class Corrente di avviamento:  $0.004$  Ib<br>Consumo proprio:  $\leq 0.4$  W, <8 VA Consumo proprio:<br>Comunicazioni: RS485, protocollo Modbus-RTU<br>EN50470-1/3 Conforme allo standard:

#### **DIMENSIONI (mm)**

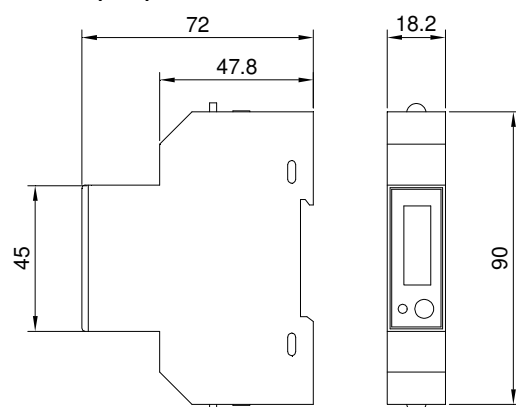

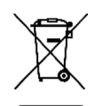

**INFORMATIVA SUL CORRETTO SMALTIMENTO DEL PRODOTTO AI SENSI DELL'ART. 26 DEL DECRETO LEGISLATIVO 14 MARZO 2014, N. 49 "ATTUAZIONE DELLA DIRETTIVA 2012/19/UE SUI RIFIUTI DI APPARECCHIATURE ELETTRICHE ED ELETTRONICHE (RAEE)"**

Il simbolo del cassonetto barrato riportato sull'apparecchiatura o sulla sua confezione indica che il prodotto alla fine della propria vita utile deve essere raccolto separatamente dagli altri rifiuti.

L'utente dovrà, pertanto, conferire l'apparecchiatura giunta a fine vita agli idonei centri comunali di raccolta differenziata dei rifiuti elettrotecnici ed elettronici.

In alternativa alla gestione autonoma è possibile consegnare l'apparecchiatura che si desidera smaltire al rivenditore, al momento dell'acquisto di una nuova apparecchiatura di tipo equivalente.

Presso i rivenditori di prodotti elettronici con superficie di vendita di almeno 400 m<sup>2</sup> è inoltre possibile consegnare gratuitamente, senza obbligo di acquisto, i prodotti elettronici da smaltire con dimensioni inferiori a 25 cm.

L'adeguata raccolta differenziata per l'avvio successivo dell'apparecchiatura dismessa al riciclaggio, al trattamento e allo smaltimento ambientalmente compatibile contribuisce ad evitare possibili effetti negativi sull'ambiente e sulla salute e favorisce il reimpiego e/o riciclo dei materiali di cui è composta l'apparecchiatura.

00/07\_2021 A01600107060416

http://www.orbisitalia.it

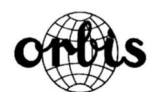

**ORBIS ITALIA S.p.A.**<br>Via L.Da Vinci, 9/B 20051 Cassina De' Pecchi (MI) - Italia<br>Tel.- 02/95343454 Fax- 02/9520046 e-mail: info@ orbisitalia.it

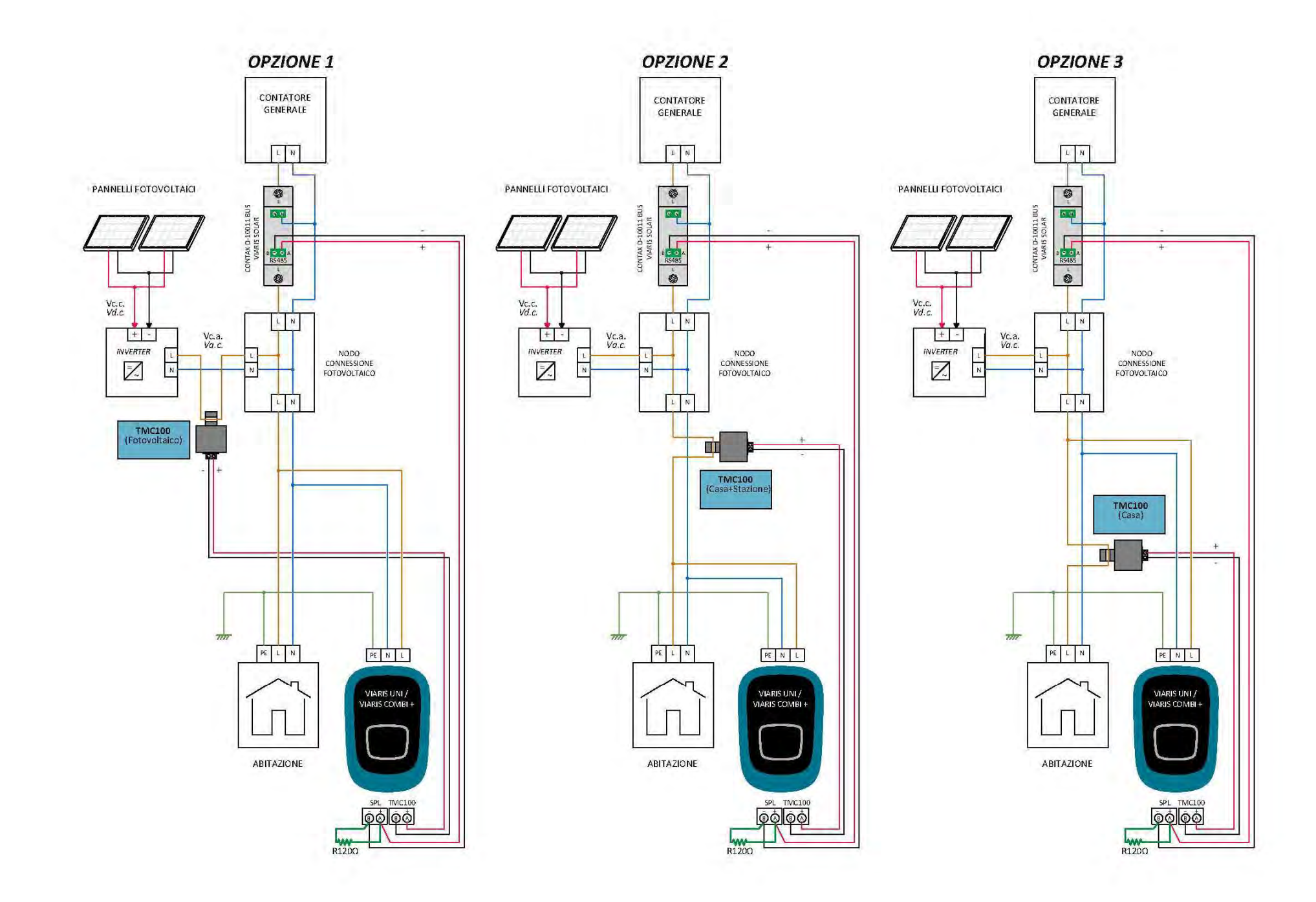

# Configurazione Meter con impianto solare

Valido per VIARIS UNI e VIARIS COMBI+

## Configurazione tramite WEB SERVER

- Accedere alla stazione tramite il suo indirizzo IP
- Verificare che il FW sia superiore al 2.3.48

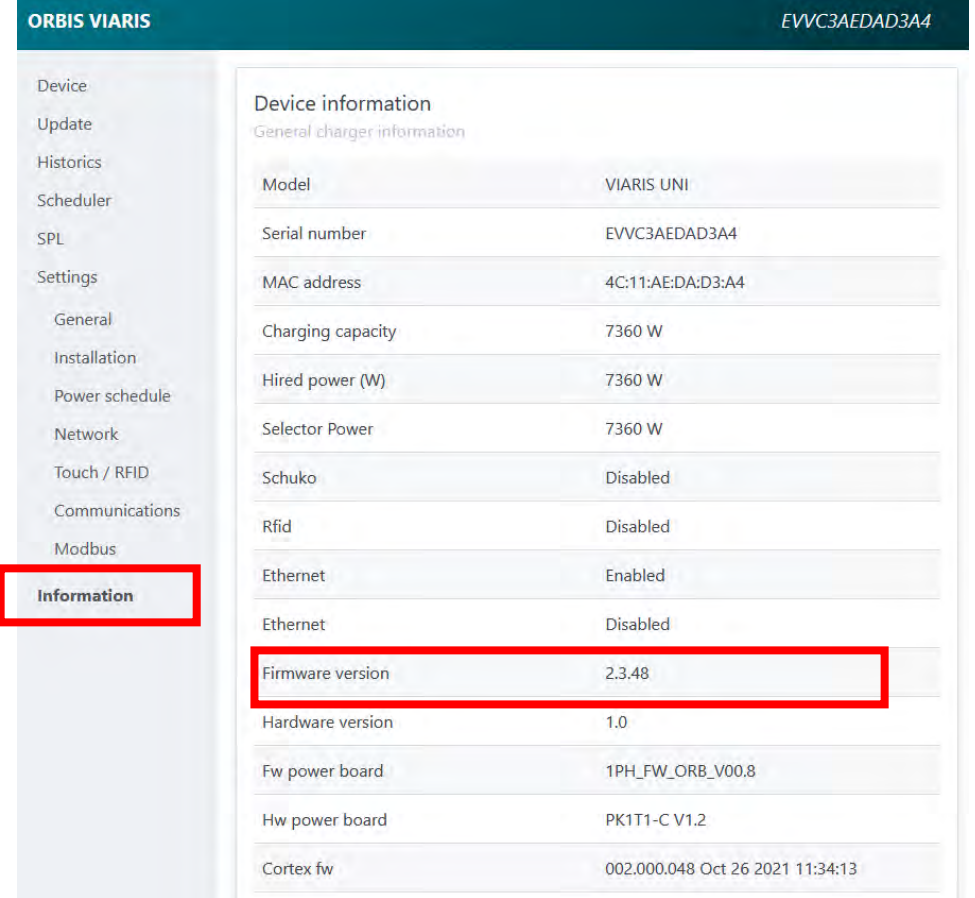

• Accedere alla sezione "Installation" e abilitare la sezione "Solar"

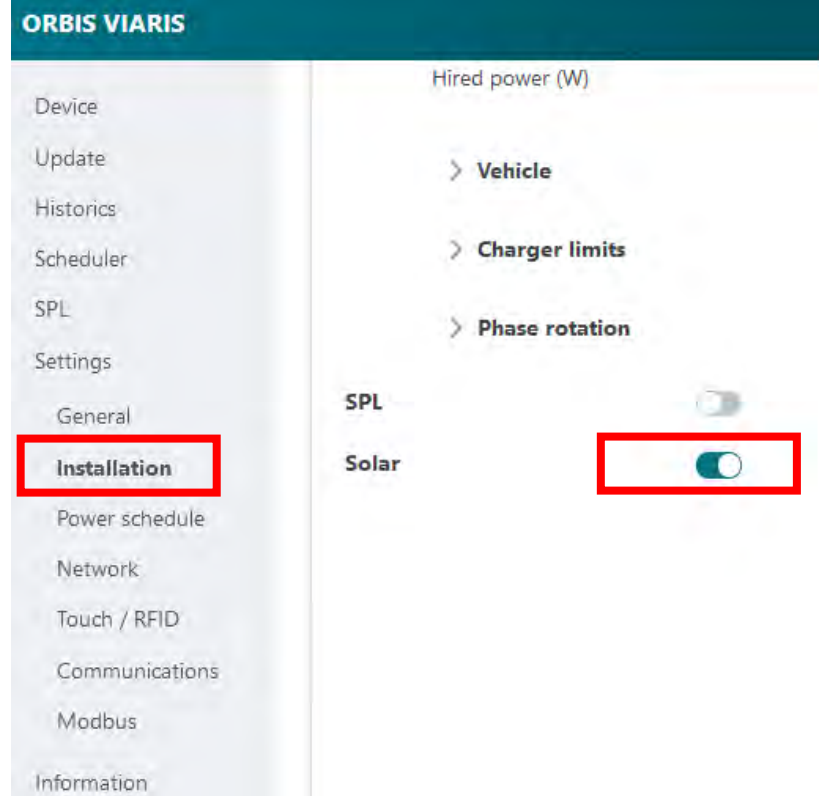

• Impostare i parametri in base all'impianto solare in uso (nell'esempio 6kW,Monofase, con iniezione in rete) Solar  $\blacksquare$ 

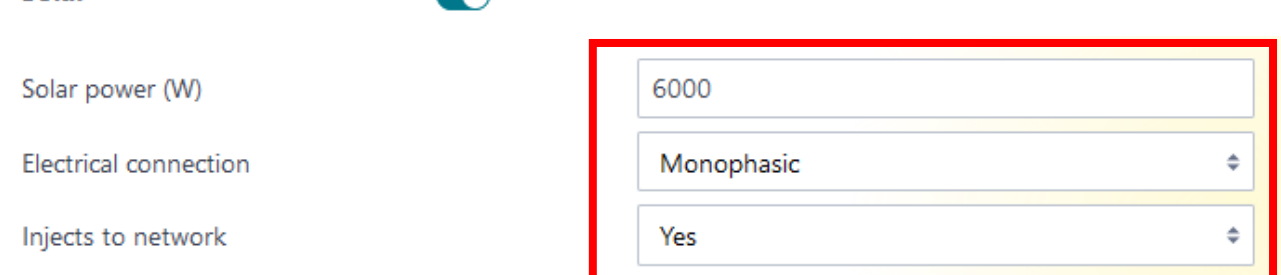

• Definire la posizione del TMC100 (**questo influirà sul modo di calcolo della modulazione quindi deve essere conforme a quanto installato realmente**) nella casella "Option" comparirà il numero di opzione relativa agli schemi di collegamento proposti

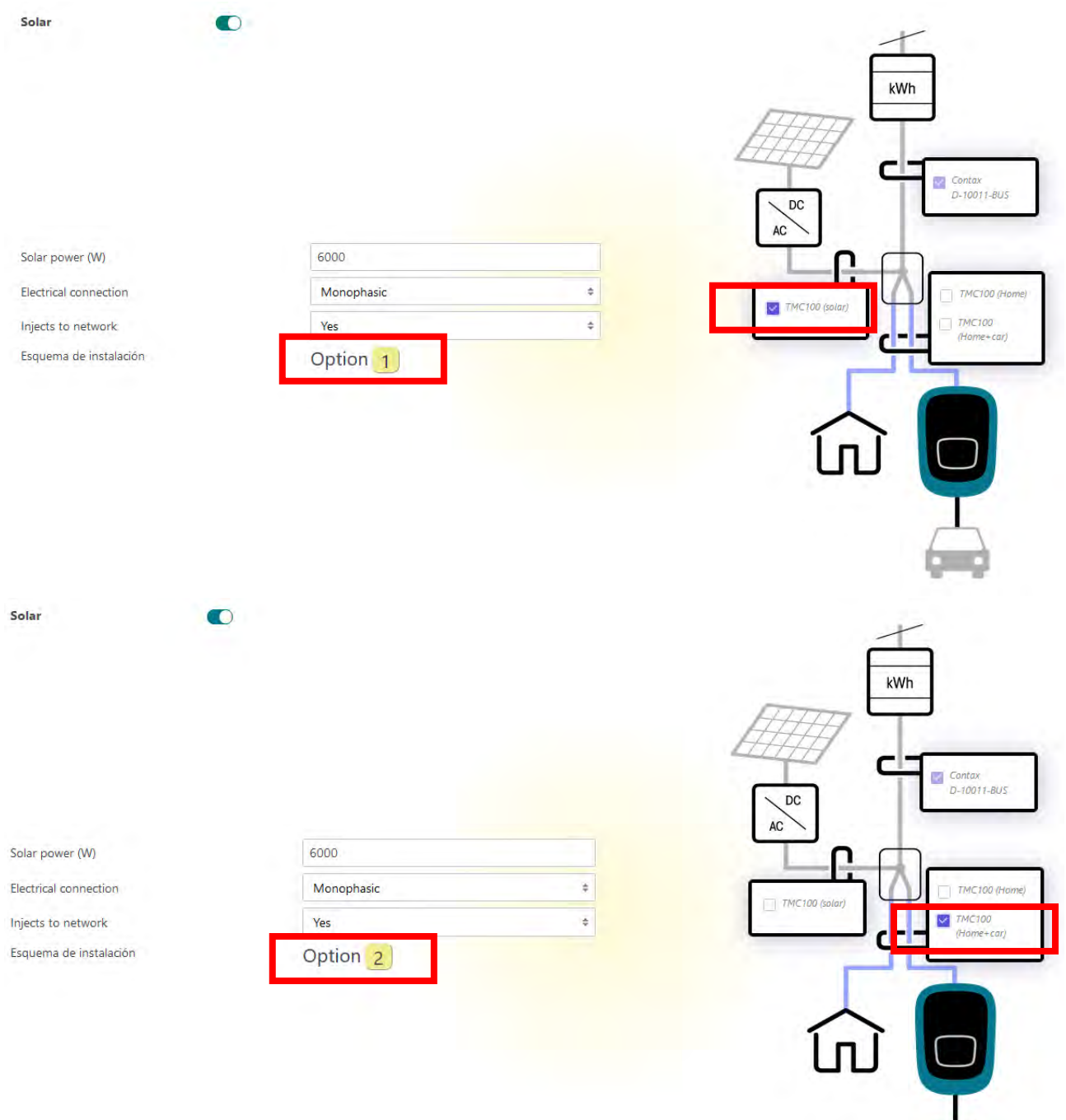

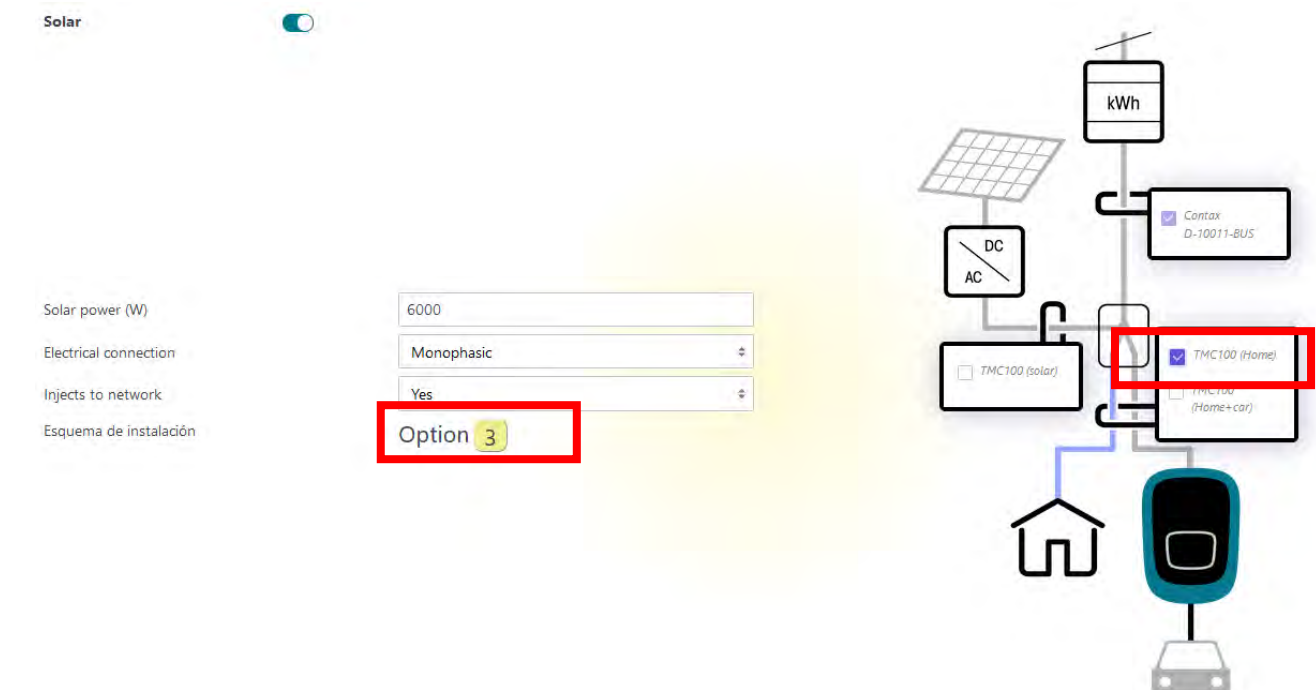

- Premere il pulsante "Overwrite", la colonnina si riavvierà
- A riavvio avvenuto ricollegarsi ed entrare nella sezione "power schedule"

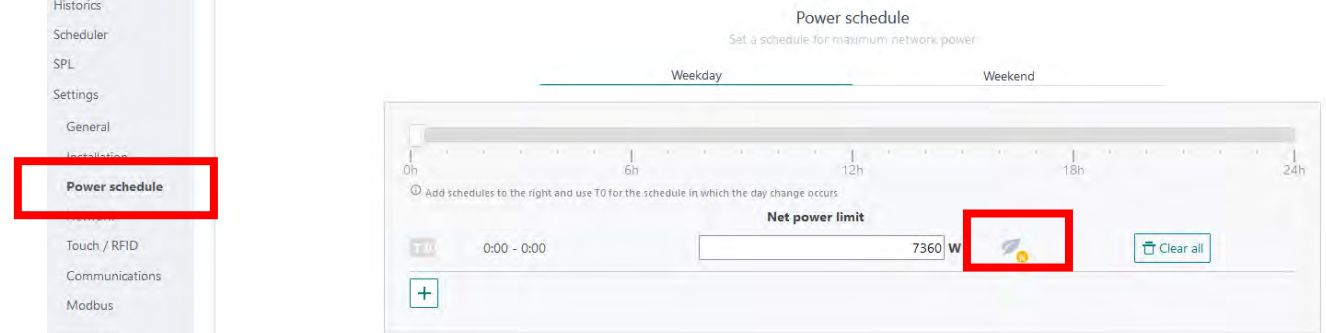

• Premere il simbolo della foglia e selezionare il tipo di gestione

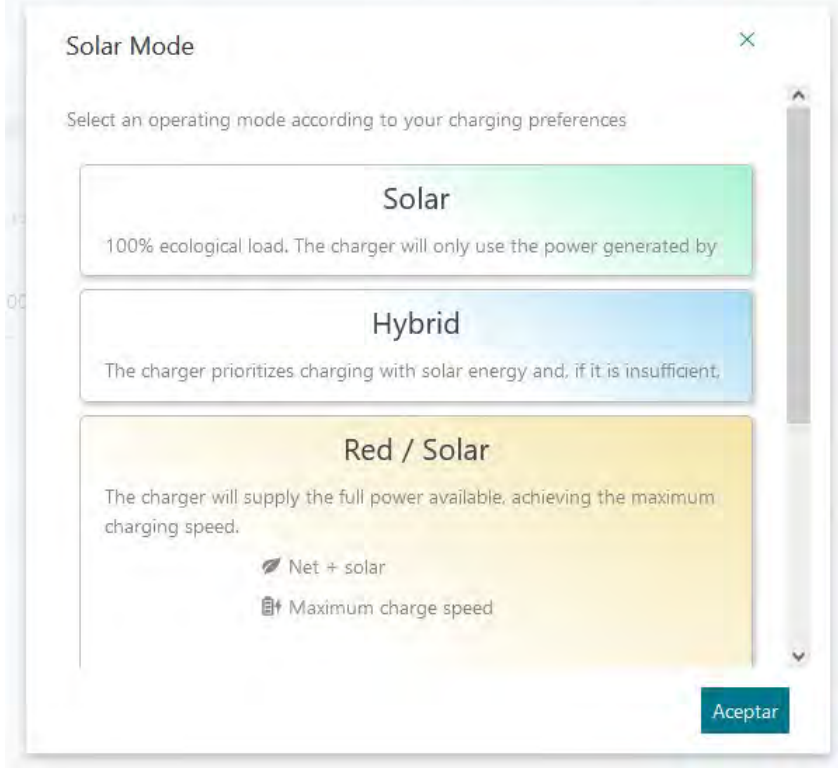

- Impostare la fascia oraria voluta o gestire più fasce orarie aggiungendo righe
- Premere il pulsante "Overwrite", la colonnina si riavvierà nuovamente

# Configurazione tramite APP

• Accedere all'app ed assicurarsi di avere accesso alla stazione premendo l'icona relativa alla colonnina

 $\ddot{\sigma}$ 

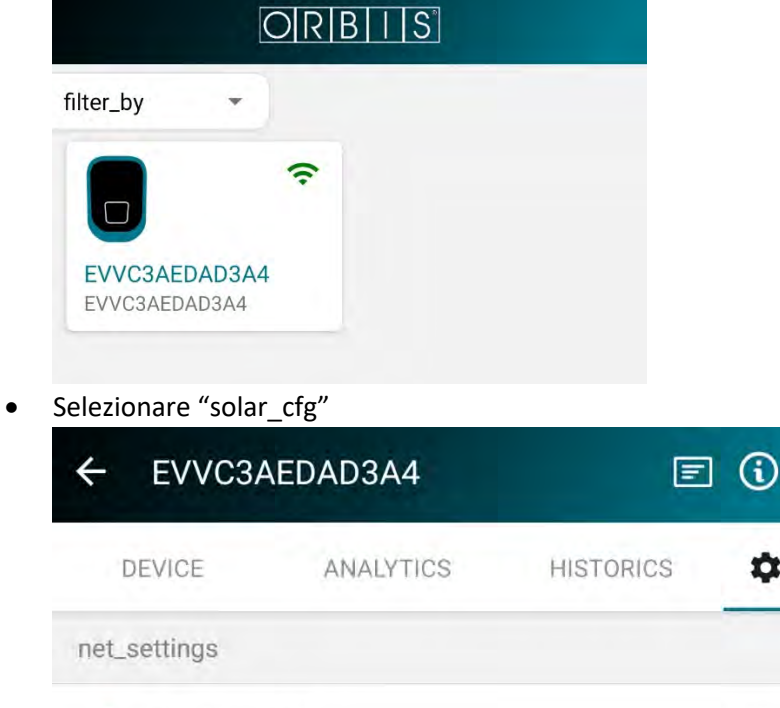

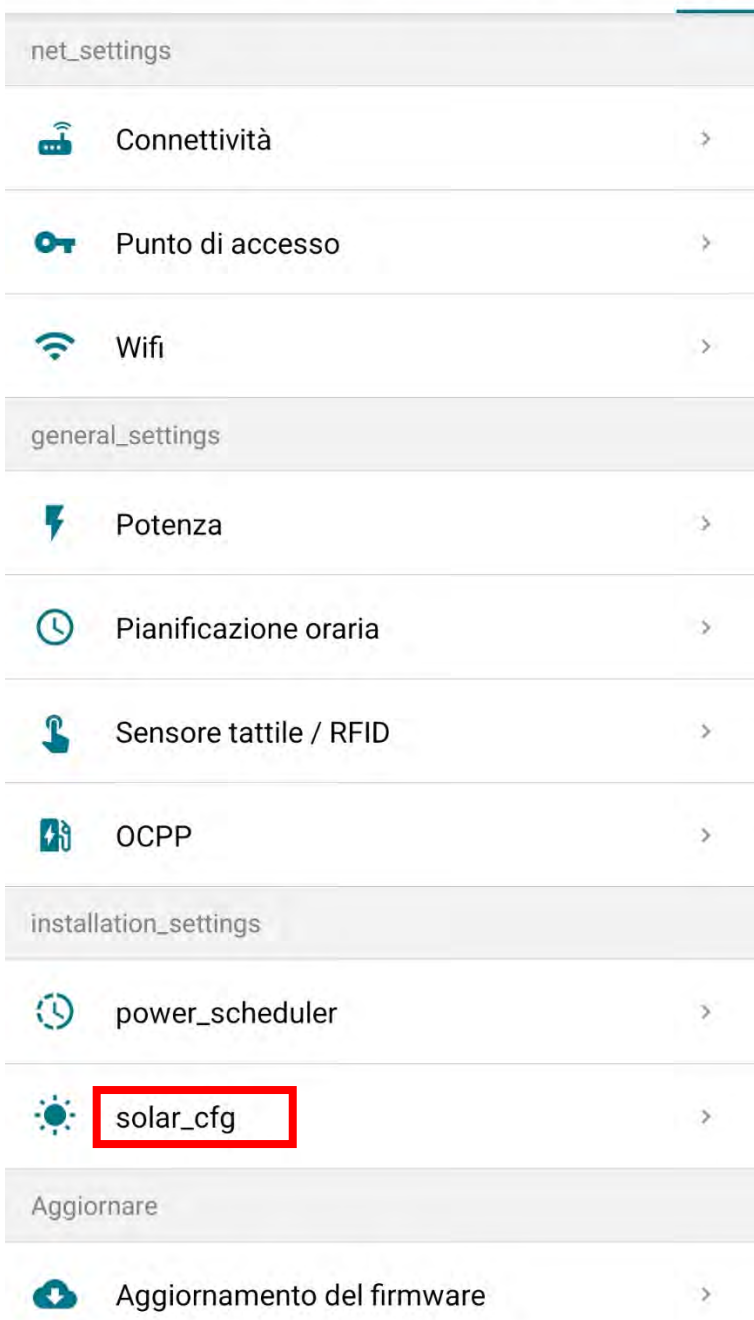

• Impostare i parametri in base all'impianto solare in uso (nell'esempio 6kW,Monofase, con iniezione in rete)

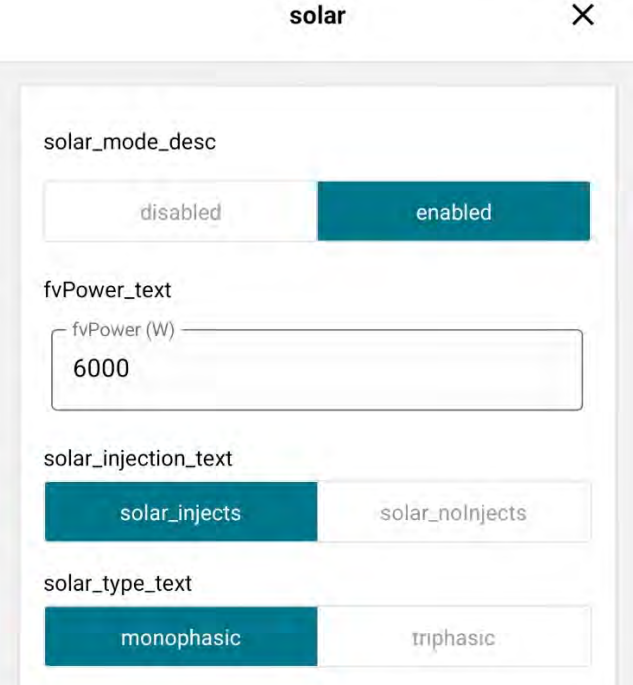

• Definire la posizione del TMC100 (**questo influirà sul modo di calcolo della modulazione quindi deve essere conforme a quanto installato realmente**) nella casella "Option" comparirà il numero di opzione relativa agli schemi di collegamento proposti

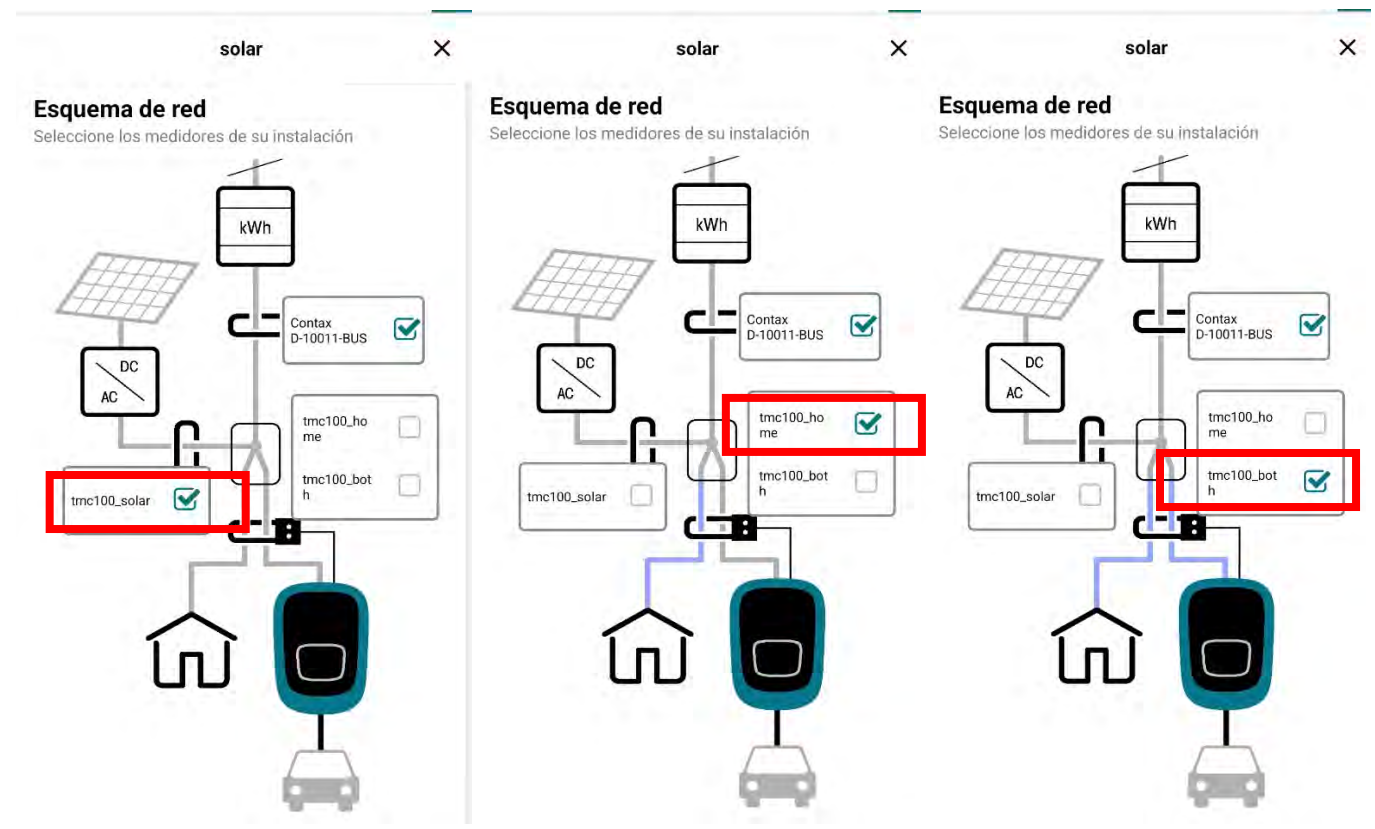

- Salvare la configurazione e, al riavvio, ricollegarsi alla stazione
- Selezionare "power\_scheduler"

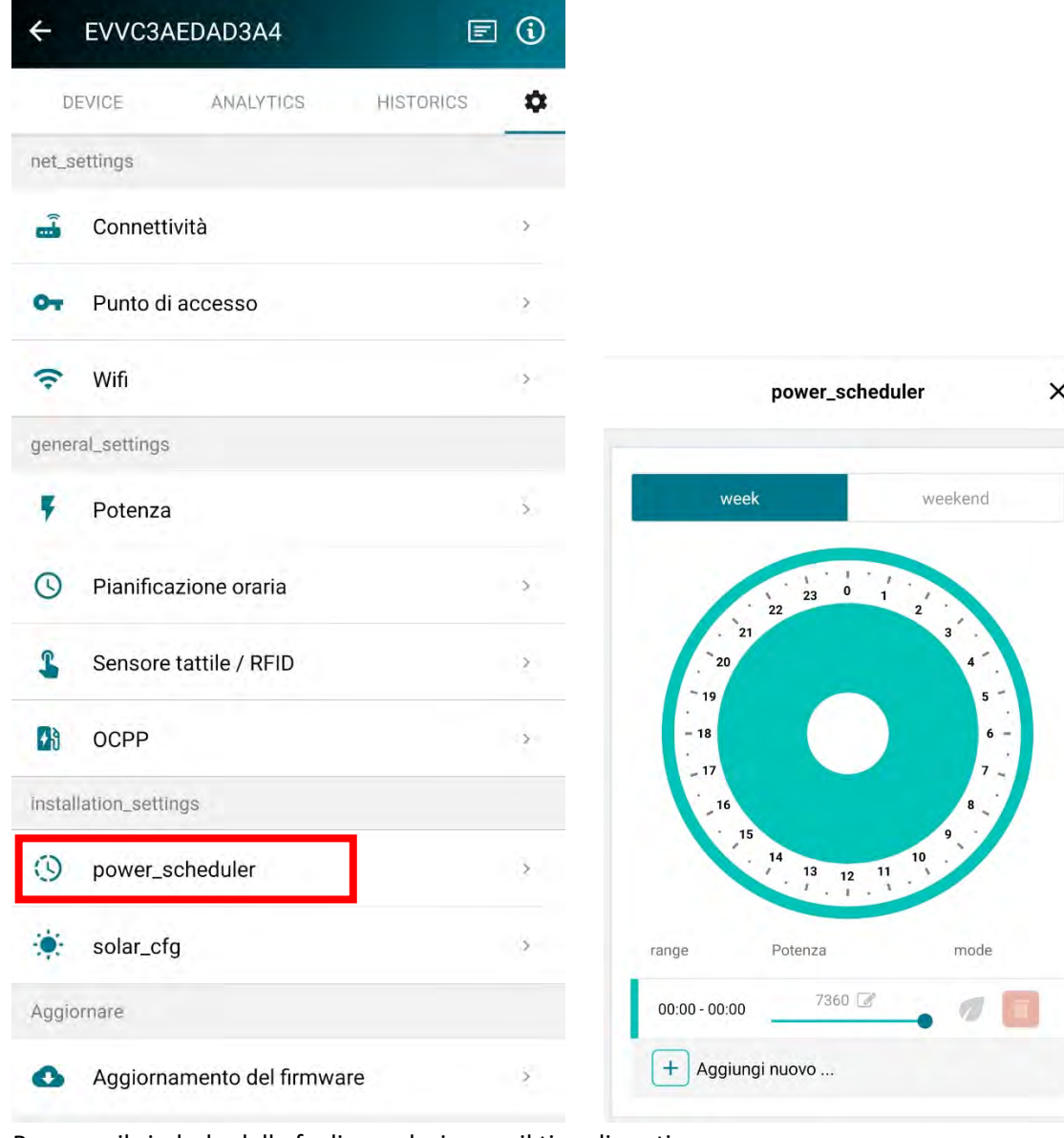

• Premere il simbolo della foglia e selezionare il tipo di gestione

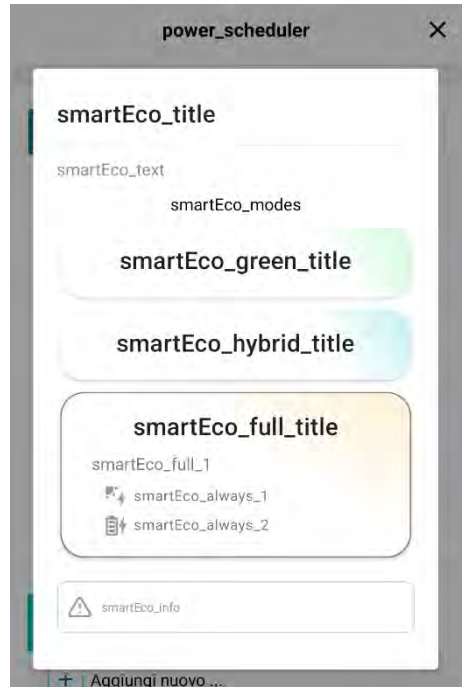

- Impostare la fascia oraria voluta o gestire più fasce orarie aggiungendo righe
- Premere il pulsante "Overwrite", la colonnina si riavvierà nuovamente